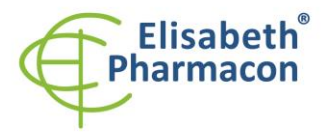

**REF** 

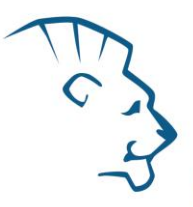

# **EliGene® Spondylitis HLA-B27 RT**

**90060-RT (pro 50 stanovení)** 

 $\epsilon$ 

5 x 200 µl **HLA-B27 Mix** *components:* 2 x 50 µl **PC DNA HLA-B27** Návod k použití

# *Složení soupravy: Skladování a doba použitelnosti:*

Veškeré komponenty musejí být přepravovány a uloženy při -20 °C. Kit a zbývající MasterMixy musejí být skladovány při -20 °C v temnu.

# *Účel použití*

Souprava EliGene® Spondylitis HLA-B27 RT slouží ke genotypizaci HLA-B27 alely (subtypy B\*2701-2759) z izolované DNA.

# *Princip metody*

Diagnostická souprava je založena na principu RealTime PCR. Pro detekci alely HLA-B27 a interní kontroly jsou použity primery a značené sondy (FAM a HEX).

# *Obecný úvod*

Human Leukocyt Antigen (HLA) B27 (podtypy B \* 2701 - 2759) je povrchový antigen třídy HLA I, který je kódován B lokusem hlavního histokompatibilního komplexu (MHC) na krátkém raménku chromozómu 6. Přítomnost antigenu HLA-B27 je asociována s ankylozující spondylitidou (AS) a spondyloarthropatií (SPA). Zvýšený výskyt tohoto antigenu je spojován i s dalšími onemocněními, jako jsou Reiterův syndrom nebo uveitida. Asociační studie zjistily asociaci mezi HLA-B27 antigenem a AS ve všech etnických a rasových skupinách po celém světě, nicméně prevalence HLA-B27 antigenu a míra jeho spojení s AS se liší. Například výskyt antigenu HLA-B27 u bělochů je asi 8%, u Severoafričanů 4%, u Číňanů 2-9% a u Japonců 0,1-0,5%. U Severoevropanů je pak pouze 8% osob z celkové populace nositelem alely HLA-B27, ale více než 90% pacientů s AS nese tuto variantu genu. Naproti tomu mezi Afroameričany nese tento gen 2% - 4% z celkové populace, ale pouze 50% - 60% pacientů s AS nese tuto variantu genu.

Z těchto důvodů není vhodné použít HLA-B27 test pro vyšetřeni asymptomatické populace pro detekci AS, ale test ukazuje na zvýšenou pravděpodobnost výskytu AS u symptomatického pacienta. Navíc přítomnost HLA-B27 antigenu ovlivňuje klinické projevy AS, protože u HLA-B27 pozitivních pacientů je nástup onemocnění ve výrazně mladším věku a je evidován vyšší výskyt očních zánětů (akutní přední uveitida) a zasažení kyčelních kloubů.

Souprava EliGene® Spondylitis HLA-B27 RT detekuje alelu HLA-B27 (podtypy B\*2701-2759). Jako vnitřní kontrola je použit gen *SYPL2* (synaptophysin-like 2).

# *Odběr vzorku, zpracování a uchovávání*

Klinický materiál: Doporučená izolace DNA:

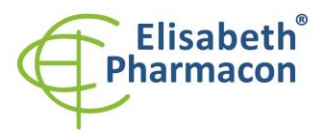

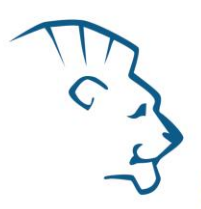

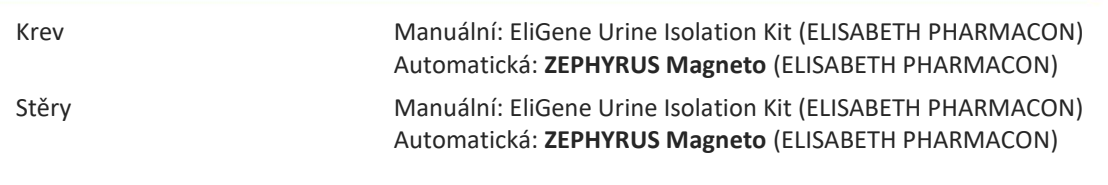

#### **Krev:**

#### *Manuální izolace:*

Ke vzorku přidejte 10 µl Proteinázy K a poté pokračujte dle standardního izolačního protokolu kitu EliGene Urine Isolation Kit (ELISABETH PHARMACON) pro izolaci DNA z krve. Izolovanou DNA použijte ihned k detekci nebo skladujte několik hodin až jeden týden při 4 °C. Pro skladování po dobu delší než jeden týden zamrazte na -20 °C.

#### *Automatická izolace:*

Izolujte DNA ze vzorku pomocí MAGNETO *BodyFluid DNA/RNA isolation* kitu dle protokolu pro vzorky krve s elucí do 50 ul elučního pufru.

#### **Bukální stěry:**

Tyto vzorky odebírejte dle standardního protokolu do sterilních zkumavek. Vzorky zpracujte do dvou až tří dnů, nebo vzorky vysušte. Po vysušení lze vzorky bukální sliznice skladovat týdny při pokojové teplotě.

#### *Manuální izolace:*

- 1. Do 2.0 ml zkumavky napipetujte 400 ul roztoku MI3 a 20 ul Proteinázy K.
- 2. Stěrovku vložte do připravené 2 ml zkumavky a sterilními nůžkami odstřihněte štěteček stříhejte zhruba 0,5 cm nad štětečkem. Zkumavku uzavřete
- 3. Inkubujte 20 min při 56 °C v termotřepačce při 1000 otáčkách. Poté zkumavku krátce stočte.
- 4. Sterilní pinzetou vyjměte štěteček a k lyzátu přidejte 330 µl roztoku MI4. Jemně zvortexujeme a stočte.
- 5. Poté pokračujte dle standardního izolačního protokolu kitu EliGene Urine Isolation Kit. Izolovanou DNA použijte ihned k detekci nebo skladujte několik hodin až jeden týden při 4 °C. Pro skladování po dobu delší než jeden týden zamrazte na -20 °C.

#### *Automatická izolace:*

- 1. Do 2.0 ml zkumavky napipetujte 450 ul lyzačního pufru, 200 ul PCR vody a 10 ul Proteinázy K.
- 2. Stěrovku vložte do připravené 2 ml zkumavky a sterilními nůžkami odstřihněte štěteček stříhejte zhruba 0,5 cm nad štětečkem. Zkumavku uzavřete.
- 3. Inkubujte 20 min při 56 °C v termotřepačce při 1000 otáčkách. Poté zkumavku krátce stočte.
- 4. Sterilní pinzetou vyjměte štěteček a zkumavku krátce stočte.
- 5. Napipetujte celý objem vzorku do pozice H na Deep well destičce z MAGNETO *BodyFluid DNA/RNA isolation* kitu.
- 6. Izolujte DNA ze vzorku pomocí MAGNETO *BodyFluid DNA/RNA isolation* kitu dle protokolu pro vzorky plasmy s elucí do 50 µl elučního pufru.

Doporučená koncentrace analyzované DNA je 1–10 ng/µl. Nedoporučuje se testovat vzorky o koncentraci nižší než 1 ng/µl.

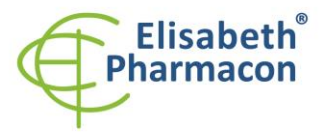

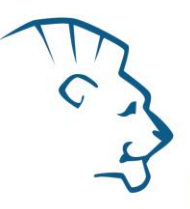

# *Nezbytné vybavení pro laboratoř*

- Sterilní automatická pipeta 5–20 µl a sterilní špičky s filtrem prosté DNA/RNA a DNáz a RNáz (doporučujeme plast pro diagnostické účely s certifikátem CE).
- Sterilní stojánek prostý DNA/RNA a DNáz a RNáz.
- Zařízení pro Real Time kit je optimalizován pro přístroje ABI 7000, 7300, 7500 (Applied Biosystems), LightCycler® 480 a LightCycler® Nano (Roche), RotorGene 6000 nebo RotorGene Q (Qiagen).
- Sterilní plast (stripy, destičky, zkumavky) bez DNáz a RNáz vhodné pro daný Real Time přístroj.
- Laboratorní ochranné rukavice.

# *Konfigurace RealTime PCR přístroje*

- Pro detekci HLA-B27 alely je použita sonda značená FAM barvou (exc. 494 nm em. 518 nm)
- Pro detekci genu SYPL2 (interní kontrola) alel je použita sonda značená HEX barvou (exc. 520 nm emise 548 nm)
- Reakční Mix obsahuje pasivní referenční barvu ROX pro normalizaci signálu

# *RealTime systémy ABI 7000, 7300, 7500FAST (Applied Biosystems):*

Použijte programový modul pro absolutní kvantifikaci (Plate Type "Absolute Quantification" pro ABI 7300, "Quantitation-Standard Curve" experiment pro ABI 7500FAST). V případě ABI7500FAST použijte "7500 (96wels)" instrument type.

#### **Nastavte následující teplotní profil:**

*Udržovací fáze (Holding stage)*

95°C 3 min

*Cyklovací fáze (Cycling stage) – 40 cyklů*

 $95^{\circ}$ C 10 s

62°C 30 s Data collection ON

*Odečet emisního signálu ve druhém kroku při 60 °C.*

Kompletní teplotní profil může být načten jako Run Template "HLAB27\_RT\_ABI7300\_v03.sdt" nebo " HLAB27\_RT\_ABI7500\_v03.edt". Run Template může být zkopírován z CD přiloženého v kitu.

# *LightCycler*® *480 (Roche):*

Pro reakci používejte pouze bílé destičky. Použití průhledných destiček může vést k poklesu citlivosti kitu. Nepoužívejte destičky opakovaně; při manipulaci s destičkou může dojít ke kontaminaci laboratoře PCR produkty.

V možnosti Detection format zvolte "Dual Color Hydrolysis probe".

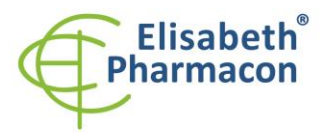

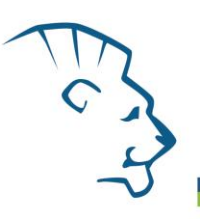

#### **Nastavte následující teplotní profil:**

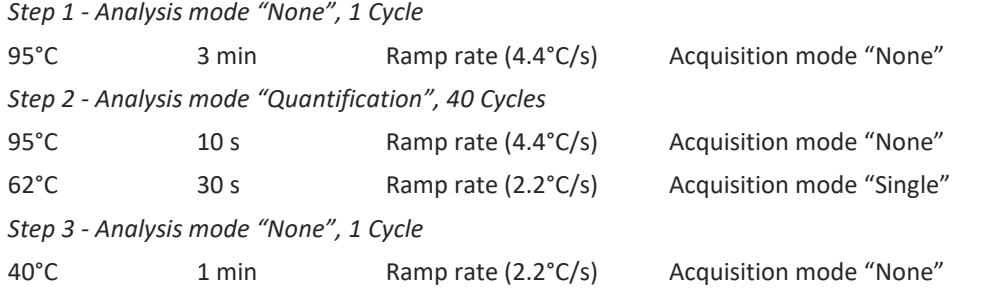

Kompletní teplotní profil může být načten jako Run Template " HLAB27 RT LC480 v03.ixo". Run Template může být importován do softwaru v menu "Navigator" kliknutím na ikonu "Import" z CD přiloženého v kitu.

# *LightCycler*® *Nano (Roche):*

Pro reakci používejte pouze průhledné stripy.

V menu "Run Settings" vyberte možnosti "Hydrolysis Probes" a "High Quality".

# **V "Profile menu" nastavte následující teplotní profil:**

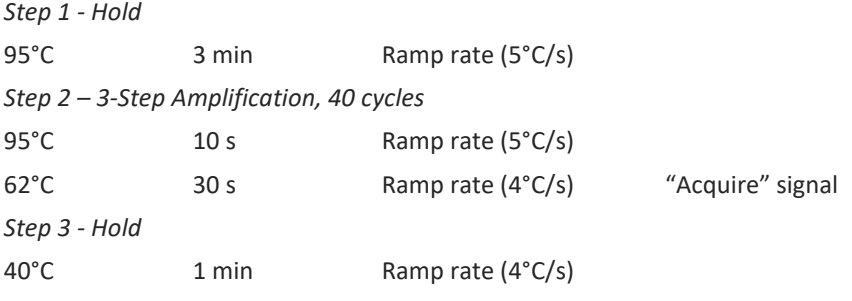

V menu "Samples" klikněte na okno "Targets" (okno nahoře vpravo) na ikonu "+" a vyberte FAM barvu jako "Target 1". Znovu klikněte na ikonu "+" a vyberte HEX barvu jako "Target 2". V okně "Samples" (okno nahoře vlevo) klikněte na ikonu "+" a přidejte vaše vzorky. Pak přiřadtě vzorkům pozice a označte FAM a HEX jako Unknown sample (Samples).

Kompletní teplotní profil může být načten jako Run Template "HLAB27\_RT\_LCNANO\_v03.ppf". Run Template lze zkopírovat z CD přiloženého v kitu.

# *RotorGene 6000 nebo Q (Qiagen):*

V okně "New Run" zvolte běh "Two Step"

Vyberte příslušný typ rotoru "Rotor Type" a klikněte na tlačítko "Next".

**Nastavte následující teplotní profil:**

*Udržovací fáze (Holding stage)*

95°C 3 min

*Cycling stage – 40 cycles*

95°C 10 s

62°C 30 s Acquiring in channels "Green" and "Yellow"

Kompletní teplotní profil může být načten jako Run Template "HLAB27\_RT\_RG6000\_v03.ret". Run Template lze zkopírovat z CD přiloženého v kitu.

Místo uložení: **https://www.elisabeth.cz/en/product-eligene-spondylitis-hla-b27-2984.html**

Tento dokument je majetkem ELISABETH PHARMACON, spol. s r. o. Je určen ke zveřejnění. Verze: 260719-03 Soubor stažen: **29.04.2024 00:51 online uživatel** Strana **4** z **10**

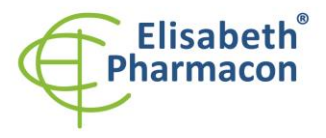

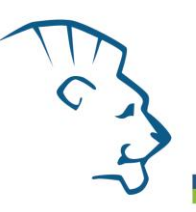

# *SmartCycler® (Cepheid):*

V hlavním menu zvolte ikonu "Define protocols"

#### **Nastavte následující teplotní profil:**

*Stage 1 - Repeat 1 - Hold*

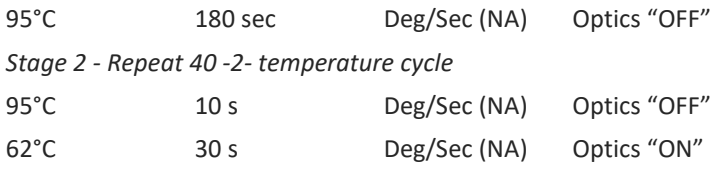

Pro spuštění protokolu vyberte FCTC25 dye set a v nabídce Define graphs option **následovně nastavte grafickou konfiguraci (Graphic configuration)**:

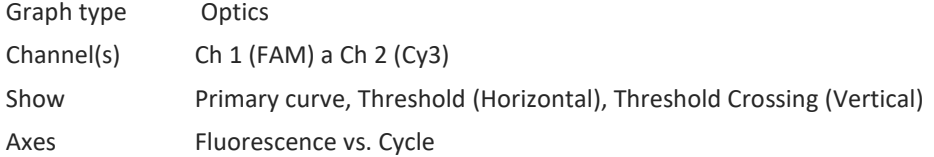

# *Příprava reagencií*

- Pro zamezení kontaminace udržujte všechny zkumavky zavřené a postupujte dle instrukcí.
- Před použitím musí být všechny reagencie zcela rozmražené, krátce promíchané na vortexu a stočené.
- Izolujte DNA podle standardního protokolu.

# *Příprava reakčního mixu*

**Upozornění:** Upozorňujeme na možnost kontaminace vzorku v laboratorním prostředí. Používejte odlišnou mikropipetu pro pipetování MasterMixu, odlišnou mikropipetu pro pipetování vzorků a odlišnou mikropipetu pro pipetování pozitivních kontrol. Dodržujte veškerá doporučení pro laboratoře provádějící DNA analýzy.

- 1. Detekce: Vezměte jednu zkumavku s HLA-B27 Mixem a po rozmrazení napipetujte 20 µl Mixu do amplifikační mikrozkumavky. Pak do mikrozkumavky přidejte 5,0 µl izolované DNA. Pokud nevyužijete veškerý obsah zkumavky s MasterMixem, zamrazte ho a uchovejte při -20 °C v temnu. Nezamrazujte mikrozkumavky s MasterMixem opakovaně. Za těchto podmínek je souprava stabilní nejméně 14 dní.
- 2. Pozitivní kontrola: Vezměte jednu zkumavku s HLA-B27 Mixem a po rozmrazení napipetujte 20 µl Mixu do amplifikační mikrozkumavky a přidejte 5.0 µl pozitivní kontroly PC DNA HLA-B27.

Vložte zkumavky nebo destičku do RealTime PCR přístroje a spusťte program dle kapitoly Konfigurace RealTime PCR přístroje výše

# *Odečet výsledků*

# *RealTime systémy ABI 7000, 7300, 7500FAST (Applied Biosystems)*

V nabídce "Analysis Settings" vyberte možnosti "Automatic Treshold" a "Automatic Baseline" a zanalyzujte výsledky.

Pozitivní výsledek pro *HLA-B27 alelu*: Pozitivní výsledek je charakterizován amplifikací spojenou s nárůstem signálu ve FAM (530) kanálu. V případě negativního výsledku nedojde k amplifikaci.

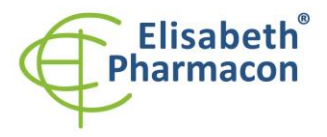

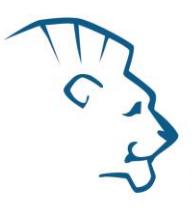

Interní kontrola je amplifikována pokaždé. Interní kontrola je charakterizována amplifikací spojenou s nárůstem signálu v HEX kanálu (560).

Hodnoty "Qty" u vzorků poté odpovídají kvantitě pozitivního výsledku, "result undet." znamená negativní výsledek. Pozitivní výsledek je charakterizován amplifikací spojenou s nárůstem signálu v daném kanálu.

# *LightCycler*® *480 (Roche):*

V nabídce "Analysis" zvolte možnost "Abs Quant/2nd Derivative Max".

V okně "Analysis" klikněte na ikonu "Color Comp" a zvolte Universal CC FAM (510)-HEX (580) kalibraci. Analyzujte výsledky kliknutím na ikonu "Calculate".

Pozitivní výsledek pro *HLA-B27 alelu*: Pozitivní výsledek je charakterizován amplifikací spojenou s nárůstem signálu ve FAM (510-528) kanálu. V případě negativního výsledku nedojde k amplifikaci.

Interní kontrola je amplifikována pokaždé. Interní kontrola je charakterizována amplifikací spojenou s nárůstem signálu v HEX kanálu (533-580).

Hodnoty "Concentration" u vzorků poté odpovídají kvantitě pozitivního výsledku, "Negative" znamená negativní výsledek. Pozitivní výsledek je charakterizován amplifikací spojenou s nárůstem signálu v daném kanálu.

# *LightCycler*® *Nano (Roche):*

V nabídce "Analysis" klikněte v okně "Select Analysis" na ikonu "+" a vyberte "Automatic Quantification".

Pozitivní výsledek pro *HLA-B27 alelu*: Pozitivní výsledek je charakterizován amplifikací spojenou s nárůstem signálu ve FAM (510-528) kanálu. V případě negativního výsledku nedojde k amplifikaci.

Interní kontrola je amplifikována pokaždé. Interní kontrola je charakterizována amplifikací spojenou s nárůstem signálu v HEX kanálu (530-548).

Hodnoty "Concentration" u vzorků poté odpovídají kvantitě pozitivního výsledku, "Negative" znamená negativní výsledek. Pozitivní výsledek je charakterizován amplifikací spojenou s nárůstem signálu v daném kanálu.

#### *RotorGene 6000 nebo Q (Qiagen)- verze 1.7 a vyšší:*

Klikněte v hlavní nabídkové liště na ikonu "Analysis" a vyberte Analýzu "Quantitation". V okně "Quantitation Analysis" zvolte možnosti "Dynamic Tube" a "Slope Correct". V okně "Quantitation Analysis" zvolte možnosti "Dynamic Tube" a "Slope Correct". V nabídce "Quantitative settings" nastavte pro kanál FAM (Green) "NTC Threshold" na hodnotu 30%.

Pozitivní výsledek pro *HLA-B27 alelu*: Pozitivní výsledek je charakterizován amplifikací spojenou s nárůstem signálu ve FAM (Green) kanálu. V případě negativního výsledku nedojde k amplifikaci.

Interní kontrola je amplifikována pokaždé. Interní kontrola je charakterizována amplifikací spojenou s nárůstem signálu v HEX kanálu (Yellow).

Hodnoty "Calc. conc." u vzorků poté odpovídají kvantitě pozitivního výsledku, "Negative" znamená negativní výsledek. Pozitivní výsledek je charakterizován amplifikací spojenou s nárůstem signálu v daném kanálu.

# *SmartCycler® (Cepheid):*

Pro analýzu hodnot Ct vyberte "Results Table" va nabídce "View Results".

Pozitivní výsledek pro *HLA-B27 alelu*: Pozitivní výsledek je charakterizován amplifikací spojenou s nárůstem signálu ve FAM (Ch1) kanálu. V případě negativního výsledku nedojde k amplifikaci.

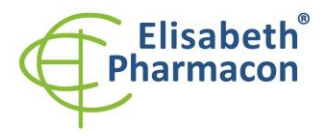

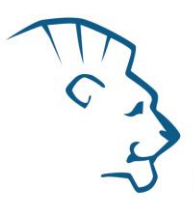

Interní kontrola je amplifikována pokaždé. Interní kontrola je charakterizována amplifikací spojenou s nárůstem signálu v Cy3 kanálu (Ch2).

Hodnoty "Calc. conc." u vzorků poté odpovídají kvantitě pozitivního výsledku, "Negative" znamená negativní výsledek. Pozitivní výsledek je charakterizován amplifikací spojenou s nárůstem signálu v daném kanálu.

# *Interpretace výsledků*

#### *Negativní výsledek:*

Pokud není pozorován před cyklem 35 nárůst emisního spektra u HLA-B27 Mixu v kanálu FAM, lze výsledek interpretovat jako HLA-B27 negativní. Signál pro vnitřní kontrolu (SYPL2) musí být pozitivní – viz odstavec Kontrolní postup.

#### *Pozitivní výsledek:*

Amplifikační signál v FAM kanálu se objeví před 35. cyklem. HLA-B27 alela byla detekována ve vzorku. Vzorek je HLA-B27 pozitivní.

**Upozornění:** Upozorňujeme na možnost kontaminace vzorku v laboratorním prostředí. Používejte odlišnou mikropipetu pro pipetování MasterMixu, odlišnou mikropipetu pro pipetování vzorků a odlišnou mikropipetu pro pipetování pozitivních kontrol. Dodržujte veškerá doporučení pro laboratoře provádějící DNA analýzy.

#### *Inhibovaný vzorek:*

V případě, že nedojde k nárůstu amplifikačního signálu u HLA-B27 Mixu v obou kanálech FAM a HEX, je nutné analýzu zopakovat nejlépe s nově izolovanými vzorky DNA.

# *Kontrolní postup*

Souprava EliGene® Spondylitis HLA-B27 RT využívá jako vnitřní izolační kontrolu detekci lidského genu *SYPL2* (synaptophysin-like 2) v HLA-B27 Mixu v kanálu HEX. Gen pro SYPL2 je přítomen v každém vzorku lidské DNA, tudíž není nutné přidávat ke vzorku Vnitřní kontrolu. Inhibiční izolační kontrola sleduje kvalitu izolace DNA a detekuje případné chyby v procesu izolace DNA. Detekuje také případné inhibice amplifikačního procesu. V případě že vzorek je HLA-B27 negativní, Ct vnitřní kontroly musí mít hodnotu 35 nebo méně.

#### *Referenční materiál*

Ke sledování všech postupů zahrnující DNA izolaci a RealTime PCR detekci můžete použít referenční materiál pozitivní pro HLA-B27 alelu. Komerční pozitivní materiál není k dispozici.

# *Řešení problémů*

- 1. V případě, že nedojde k amplifikaci interní kontroly, může jít o závadu v postupu izolace DNA, použití kitu po době exspirace nebo o závadu na přístroji pro RealTime PCR.
- 2. V případě, že se neamplifikuje pozitivní kontrola, může jít o použití kitu po době exspirace nebo o závadu na přístroji pro RealTime PCR.

Místo uložení: **https://www.elisabeth.cz/en/product-eligene-spondylitis-hla-b27-2984.html** Tento dokument je majetkem ELISABETH PHARMACON, spol. s r. o. Je určen ke zveřejnění. Verze: 260719-03 Soubor stažen: **29.04.2024 00:51 online uživatel** Strana **7** z **10**

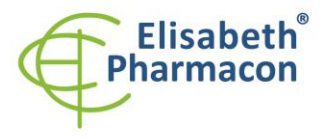

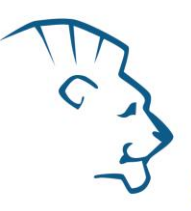

# *Funkční charakteristiky*

# *Analytické funkční charakteristiky:*

Souprava EliGene® Spondylitis HLA-B27 RT specificky detekuje přítomnost alely HLA-B27. Kit je určen pro detekci lidské DNA o koncentraci vyšší než 1 ng/µl.

#### *Analytická citlivost* je 1 ng DNA v reakční směsi.

*Analytická specifita* metodiky je 100% a byla ověřena prohledáváním DNA databází.

*Klinická specifita* soupravy EliGene® Spondylitis HLA-B27 RT byla testována na 202 vzorcích lidské DNA s genotypy určenými na základě sekvenace.

#### *Diagnostické funkční charakteristiky:*

Specifita soupravy EliGene® Spondylitis HLA-B27 RT byla testována na 202 vzorcích lidské DNA s genotypy určenými na základě sekvenace. Všech 202 vzorků kit EliGene® Spondylitis HLA-B27 RT vyhodnotil správně. Klinická specifita soupravy EliGene® Spondylitis HLA-B27 RT je 100%.

# *Měřící interval*

Souprava umožňuje detekci ≥ 1 ng DNA molekul v reakční směsi.

#### *Interní kontrola kvality*

Jako interní kontrola kvality je použita interní kontrola pro kontrolu procesu izolace a amplifikace společně s pozitivní kontrolou sledující funkčnost MasterMixu.

#### *Limitace testovacího postupu*

Citlivost soupravy je závislá na zacházení se vzorkem (izolace DNA). Je velmi doporučeno používat izolační kity a postupy uvedené výše.

# *Biologické referenční intervaly*

Žádné použitelné informace pro tento kit.

# *Upozornění*

Nevyužitý obsah zkumavky s MasterMixem je stabilní po dobu 2 týdnů při -20 °C. Nezamrazujte zkumavky s MasterMixem opakovaně! Nemíchejte komponenty kitu z různých šarží.

#### *Obecná varování a bezpečnostní opatření*

• Pracujte se všemi biologickými vzorky jako s potenciálně infekčním materiálem. Vyhněte se přímému kontaktu s biologickými vzorky. Vyhněte se rozlití vzorků a tvorbě aerosolů. Jakýkoliv materiál, který přišel do styku s biologickými vzorky, musí být před umístěním do odpadu autoklávován při 121 °C nejméně 60 minut.

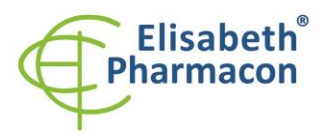

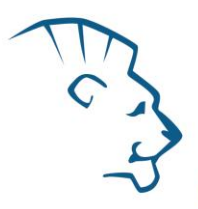

- Pracujete se všemi reagenciemi a používaným materiálem s vědomím, že mohou přenášet infekční agens. Vyhněte se přímému kontaktu s reagenciemi. Odpad musí být likvidován v souladu s adekvátními bezpečnostními předpisy. Spotřební materiál musí být spálen. Tekuté odpady obsahující kyseliny nebo zásady musejí být před likvidací zneutralizovány.
- Používejte vhodné ochranné oblečení, rukavice a ochranu očí a obličeje.
- Nikdy nepipetujte roztoky ústy.
- Nejezte, nepijte. Nekuřte a neaplikujte kosmetiku v laboratorních prostorách.
- Řádně si umyjte ruce po práci se vzorky a reagenciemi.
- Likvidujte zbylé reagencie a odpad v souladu s adekvátními bezpečnostními předpisy.
- Před započetím práce si řádně přečtěte veškeré instrukce uvedené v tomto návodu.
- Při práci postupujte přesně podle návodu k použití.
- Kit nepoužívejte po době exspirace, která je uvedena na obalu.
- Používejte pouze reagencie poskytované v rámci kitu a reagencie doporučené výrobcem.
- Nemíchejte reagencie z různých šarží!
- Nepoužívejte reagencie ze souprav jiných výrobců!

#### *Varování a bezpečnostní opatření pro molekulární biologii*

- Molekulárně-biologické postupy jako jsou izolace nukleové kyseliny, reverzní transkripce, amplifikace a detekce vyžadují kvalifikovaný personál z důvodu zamezení chybných výsledků, speciálně vzhledem k degradaci nukleových kyselin obsažených ve vzorcích a k možné kontaminaci.
- Je nezbytné mít k dispozici samostatnou místnost pro extrakci nukleových kyselin, pro přípravu amplifikačních směsí a pro detekci. Zabezpečte, aby se produkt amplifikace nikdy nedostal do místnosti pro extrakci nukleových kyselin nebo do místnosti pro přípravu amplifikačních směsí.
- Je nezbytné používat vhodné laboratorní pláště, rukavice a pomůcky určené pro izolaci nukleových kyselin nebo pro přípravu amplifikačních směsí nebo pro detekci. Nikdy nepřenášejte laboratorní pláště, rukavice a pomůcky mezi místnostmi pro extrakci nukleových kyselin, pro přípravu amplifikačních směsí a pro detekci.
- Vzorek, ze kterého se analýza provádí, musí být hned od počátku pro DNA analýzu určen a musí s ním být podle toho nakládáno, např. vzhledem k možné kontaminaci, degradaci nukleových kyselin atd. Vzorek musí být zpracováván v laminárním boxu. Různé vzorky nesmějí být otevřeny ve stejnou dobu. Automatické pipety užívané pro práci s biologickými vzorky musejí být používány pouze pro tuto specifickou práci a musejí být používány špičky s filtrem. Používané špičky musejí být sterilní a prosté DNA/RNA a DNáz a RNáz.
- S reagenciemi musí být pracováno v PCR boxu (nikoliv v laminárním boxu). Automatické pipety užívané pro práci se vzorky musejí být používány pouze pro tuto specifickou práci a musejí být používány špičky s filtrem. Používané špičky musejí být sterilní a prosté DNA/RNA a DNáz a RNáz.
- S produkty amplifikace je třeba zacházet velmi opatrně, aby nedošlo k jejich rozptýlení do prostředí laboratoří a k případné kontaminaci nově testovaných vzorků.

# *Varování a bezpečnostní opatření týkající se složek této soupravy*

- Mikrozkumavky obsahující mix (HLA-B27 Mix) jsou určeny pouze pro jedno použití a musejí být použity pouze pro přípravu reakční směsi.
- S tímto mixem pracujte podle bezpečnostních vět (P):

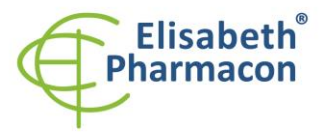

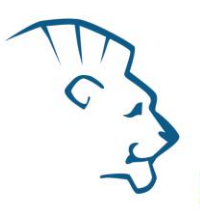

**P280** Používejte ochranné rukavice/ochranný oděv/ochranné brýle/obličejový štít. **P281** Používejte požadované osobní ochranné prostředky.

#### *Literatura*

Khan MA. Remarkable Polymorphism of HLA-B27: An Ongoing Saga. Curr Rheumatol Report. 2010; 12: 337-41

Robinson PC, Brown MA. 2012. The genetics of ankylosing spondylitis and axial spondyloarthritis. Rheum Dis Clin North Am. 38(3):539-53

Thomas GP, Brown MA. Genetics and Genomics of Ankylosing Spondylitis. Immunol Rev. 2010; 233:162-180.

# *Vysvětlivky*

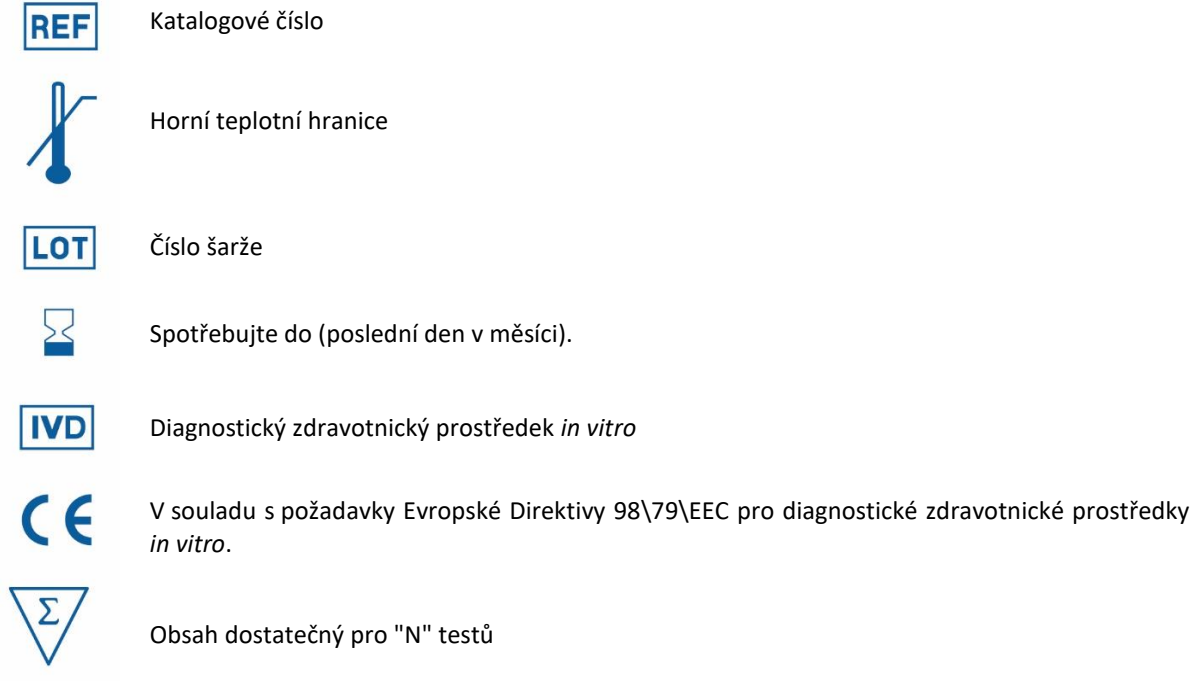

Obsah dostatečný pro "N" testů

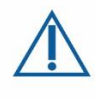

Prosím, řiďte se instrukcemi pro použití.

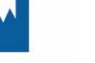

Výrobce

*Výrobce* **ELISABETH PHARMACON, spol. s r.o.**

**Rokycanova 4437/5, 615 00 Brno, Česká republika** Tel.: +420 542 213 851, +420 542 213 827 E-mail: info@elisabeth.cz